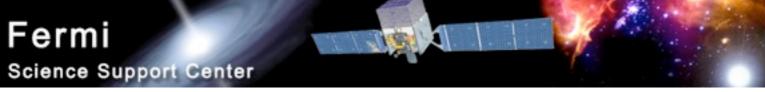

# LAT Light Curve Analysis

Robin Corbet FSSC

corbet@umbc.edu

### **Photometry**

- LAT light curves can be obtained in two basic ways:
  - Likelihood analysis
  - Aperture photometry
- Likelihood analysis has the potential for greater sensitivity. However, aperture photometry is easier, faster, and has the benefit of model independence.
- This presentation only deals with aperture photometry.

### **Tools Used**

- Data server
- fkeypar/pget
- gtselect
- gtmktime
- gtbin
- gtexposure
- fdump + external data manipulation scripts

# Steps

- It is recommended to use a script to chain together the tools.
  - fkeypar determine file start and stop times
  - gtselect filter data based on time, zenith limit, energy, position, and event class
  - gtmktime create good time intervals
  - gtbin make quasi-light curve (counts rather than rate)
  - fdump export data
  - other tools convert counts to rates, calculate errors

## Get Photon File Start/Stop Times

```
$ fkeypar "L090923112502E0D2F37E71_PH00.fits[1]" TSTART

(photon start time = 266976000.)

$ fkeypar "L090923112502E0D2F37E71_PH00.fits[1]" TSTOP

(photon stop time = 275369897.)
```

### Filter the Photon File

\$ gtselect zmax=105 emin=100 emax=200000 infile="L090923112502E0D2F37E71\_PH00.fits" outfile=temp2\_1DAY\_3C454.3.fits ra=343.490616 dec=16.148211 rad=1 tmin=26697 6000. tmax=275369897. evclsmin=3 evclsmax=10

#### Parameters specify:

- Energy range (100 to 200,000 MeV)
- Input file is output file from gtmktime
- Source coordinates
- 1 degree radius aperture
- start and stop times previously determined (N.B. If you're going to barycenter then the min and max times should instead be slightly greater/less than the times in the spacecraft file.)
- evclsmin = 3 for DIFFUSE class (for simulated data use 0)

Writes to file: temp2\_1DAY\_3C454.3

### Calculate GTIs

\$ gtmktime scfile="L090923112502E0D2F37E71\_SC00.fits" filter="(IN\_SAA!=T) && (angsep(RA\_ZENITH,DEC\_ZENITH,343.490616,16.148211)+1<105) && (angsep(343.490616,16.148211,RA\_SCZ,DEC\_SCZ)<180)" roicut=n evfile="temp2\_1DAY\_3C454.3" outfile="temp3\_1DAY\_3C454.3"

#### Parameters specify:

- Not in SAA
- photons less than 105 degrees from zenith (+ 1 is because using a 1 degree aperture)
- photon locations less than 180 degrees center of field of view

Writes to file: temp3\_1DAY\_3C454.3

## Extract a Light Curve

\$ gtbin algorithm=LC evfile=temp3\_1DAY\_3C454.3.fits outfile=lc\_1DAY\_3C454.3.fits scfile=L090923112502E0D2F37E71\_SC00.fits tbinalg=LIN tstart=266976000. tstop=275369897. dtime=86400

#### Parameters specify:

- Make a light curve (LC)
- Input file is output file from gtselect
- Spacecraft file
- Linear time bins
- Start and stop times again
- dtime = 86400: 1 day bins

Writes to file: Ic\_1DAY\_3C454.3.fits

### Calculate Exposures of Time Bins

\$ gtexposure infile="lc\_1DAY\_3C454.3.fits" scfile="L090923112502E0D2F37E71\_SC00.fits" irfs="P6\_V3\_DIFFUSE" srcmdl="none" specin=-2.1

#### Parameters specify:

- Spacecraft file
- Instrument response functions ("irfs"). If, for example, SOURCE class rather than DIFFUSE was used in gtselect then use irfs="P6 V3 SOURCE"
- srcmdl enables a more complex model than the default simple power law to be used in the exposure calculation.
- specin photon spectral index for power-law spectrum. Note that the minus sign must be used.

An EXPOSURE column is added to the input file: Ic\_1DAY\_3C454.3.fits

### The Output File

- The "final" file will contain Time (in MET), Bin width (s) number of counts in the bin, Error Exposure.
- To convert to rates use e.g. fv or other software to divide counts by exposure. (Also convert from MET to MJD.)
- Error bars in output file are sqrt(counts)
  - For (e.g.) few counts this may be incorrect.
  - To do things correctly is more complicated (see supplemental material).

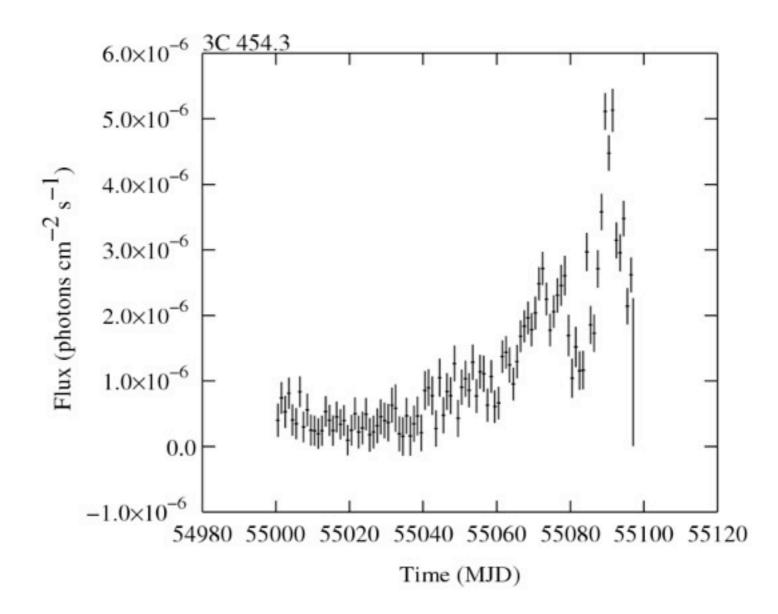

## barycentering

- gtbary can also be used to barycenter light curves.
- gtbary must be done as the last step.
  - If you barycenter the photon file the exposure time calculations will be wrong!
- Spacecraft file must cover longer (not same) time range than photon file.
  - Use gtselect to trim down time range by tiny amount (e.g. 60 seconds)

# Supplemental Material:

### Errors on Few and Zero Counts

### More Advanced Error Bar Treatment

- Dealing with error bars for small numbers of counts has been discussed in the astronomical literature by e.g.
  - Gehrels, 1986, ApJ, 303, 336
  - Kraft, Burrows, & Nousek, 1991, ApJ, 374, 344
- Useful review of concept of "coverage" by Heinrich in:
  - www-cdf.fnal.gov/publications/cdf6438\_coverage.pdf

# Simple Approach to Low-Count Errors

- Instead of taking errors as N<sup>1/2</sup>, where N is the observed number of counts, look at the ends of the error bars.
  - i.e. what underlying "population" count rate would be consistent with the "sample" count rate?
    - $\sigma = \pm 0.5 + \text{sqrt}(N + 0.25)$ 
      - e.g.  $0 \rightarrow 0$ , +1, -0
      - 1  $\rightarrow$  1, +1.62, -0.62
      - $2 \rightarrow 2$ , +2, -1
- If needed, these errors can be "symmetrized".

### Count Errors vs. Exposure Errors

- For some purposes, errors based on observed counts are not correct.
- At low count rates there is considerable shotnoise.
- This gives Poisson variation in both count rate and error for time bins, even if the exposure is the same.
- An alternative is to use errors based on the exposure.

### **Exposure-Based Errors**

- Calculate mean count rate.
- For each time bin, calculate the expected number of counts based on the exposure of that time bin.
- Take the square root of predicted number of counts.
- Divide by exposure to get rate.
- This gives an error based only on the "quality" of each time bin.

# Comparison of Error Schemes: the Orbital Period of Cygnus X-3

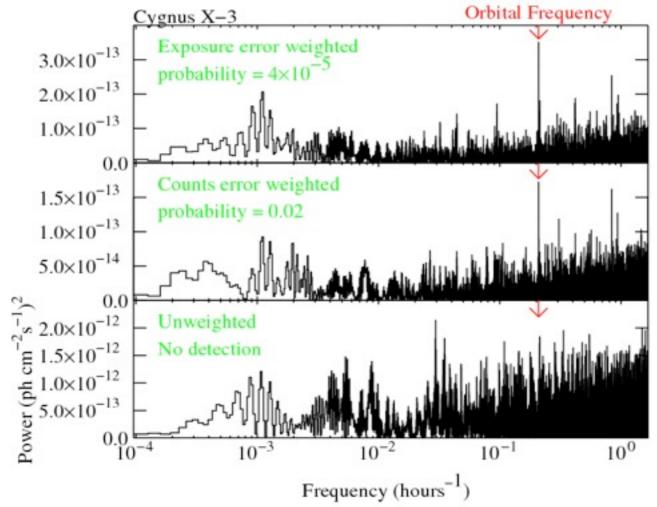